```
Rétroportage
```
- Objet : Créer un paquet en local.
- Niveau requis : [avisé](http://debian-facile.org/tag:avise?do=showtag&tag=avis%C3%A9)
- Commentaires : Ce tutoriel est tiré du manuel de référence Debian et testé avec le paquet minitube…
- Suivi :
	- ⊙ Création par **&** [deuchdeb](http://debian-facile.org/utilisateurs:deuchdeb) le 15-12-2011
	- $\circ$  Testé par  $\triangle$  [deuchdeb](http://debian-facile.org/utilisateurs:deuchdeb) le 15/12/2011
- Commentaires sur le forum : [Lien vers le forum concernant ce tuto](http://debian-facile.org/viewtopic.php?id=4669) $1$

## **Introduction**

Il se peut que vous ayez besoin d'un logiciel ou d'un utilitaire dont le paquet n'est disponible que dans Sid (unstable).

Vous pourriez modifier votre fichier [preferences](http://debian-facile.org/doc:systeme:apt:pinning) et votre fichier [sources.list](http://debian-facile.org/doc:systeme:apt:sources.list) pour pointer vers cette branche.

Ce tuto va dans un autre sens :

Il ne modifie pas les fichiers de configuration et vous restez en stable bien sagement. On va voir comment, en quelques lignes, créer à partir [des sources](http://debian-facile.org/doc:systeme:apt:sources.list) de sid (unstable) un paquet pour la distribution stable.

### **Modifier son fichier sources.list**

Ajouter cette ligne pour pouvoir télécharger les fichiers sources de sid (unstable):

deb-src http://ftp.fr.debian.org/debian/ **unstable** main contrib non-free

# **Installation des paquets nécessaires**

Dans un terminal en mode administrateur, entrer les deux commandes suivantes :

apt-get update

apt-get install fakeroot devscripts build-essential

## **Récupérer les dépendances et les sources**

Toujours en mode administrateur entrer la commande suivante:

#### apt-get build-dep Nom\_du\_paquet

Puis comme simple utilisateur :

apt-get source Nom\_du\_paquet

cd Nom\_du\_paquet\*

### **Modifier la version du paquet qui sera créée**

Entrer la commande suivante:

dch -i

Un fichier avec l'éditeur de texte [nano](http://debian-facile.org/doc:editeurs:nano)<sup>2</sup> va s'ouvrir:

Dans la première ligne vous aurez le nom du paquet et sa version. **Par exemple :**

minitube (1.6-1.1) unstable; urgency=low

Nous modifions la version ainsi:

minitube (1.6-1.1+bpo1) unstable; urgency=low

### **Construire les paquets et les installer**

Entrer les deux commandes suivantes comme simple utilisateur:

debuild

cd ..

Puis cette commande en mode administrateur :

```
debi Nom_du_paquet*.changes
```
Voilà votre paquet est installé

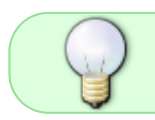

Le système apt m'indiquait que mon paquet était cassé et qu'il manquait des dépendances. La commande **apt-get install -f** a résolu le problème.

### **Nota :**

Sur le forum df **dbkblk** précise :

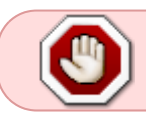

**ATTENTION !** Si la dépendance du paquet venant de sid est plus élevée que celle disponible dans stable, il faut aussi **rétroporter** cette dépendance.

Ce rétroportage des dependances peut être assez contraignant parfois… (casse-bonbon dans l'texte !) <mark>©</mark>

### **Liens**

- [debi](http://pwet.fr/man/linux/commandes/debi)
- [Référence Debian Porter un paquet vers le système stable](http://www.debian.org/doc/manuals/debian-reference/ch02.fr.html#_porting_a_package_to_the_stable_system)

[1\)](#page--1-0)

N'hésitez pas à y faire part de vos remarques, succès, améliorations ou échecs !  $\overline{2}$ 

par defaut

From: <http://debian-facile.org/> - **Documentation - Wiki**

Permanent link: **<http://debian-facile.org/doc:mentors:retroportage>**

Last update: **01/09/2020 19:01**

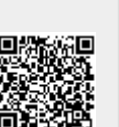